## **Ficha de trabajo**

# **Título: Circuitos de corriente variable**

# **Área: Física**

## **Nivel: Ciclo superior de escuelas técnicas**

Este recurso está dirigido a estudiantes avanzados de escuelas técnicas. El objetivo principal es que se familiaricen con la dinámica de los elementos que componen los circuitos de corriente variable. Los temas específicos a tratar son:

- Proceso de carga de un capacitor. El papel de la resistencia en la carga de un capacitor.
- Proceso de autoinducción en una bobina.
- Relación entre la inducción en una bobina y una fuerza electromotriz (f.e.m.)
- Acoplamiento bobina-capacitor.
- El papel de las resistencias en los procesos disipativos.

A lo largo de toda la práctica trabajaremos con un applet disponible en internet que simula el comportamiento de un circuito de corriente variable [\(http://phet.colorado.edu/en/simulation/circuit](http://phet.colorado.edu/en/simulation/circuit-construction-kit-ac)[construction-kit-ac\)](http://phet.colorado.edu/en/simulation/circuit-construction-kit-ac). Dicho applet puede utilizarse directamente estando conectado a internet, o puede bajarse a cada computadora. En el caso en que se disponga de los elementos necesarios en el laboratorio de la escuela, casi todos los experimentos pueden realizarse en la práctica considerando algunas cuestiones experimentales que se detallan en cada caso.

Es importante resaltar que pese a la utilidad que puede ofrecer un software que modele en forma sencilla procesos físicos, siempre hay que tener presente que la realidad es más compleja y que el software representa sólo una aproximación a la misma. Es útil, en los casos en que sea posible, realizar los experimentos correspondientes para familiarizarse con las mediciones físicas y comprobar hasta qué punto se corresponden con los resultados ideales del programa.

Para el desarrollo de toda la práctica trabajaremos con un circuito como el que muestra la figura (que el alumno deberá reproducir en el applet o en el laboratorio). Con este circuito, abriendo o cerrando ciertas llaves podremos realizar diferentes pruebas que servirán para familiarizarse con los fenómenos físicos más relevantes..

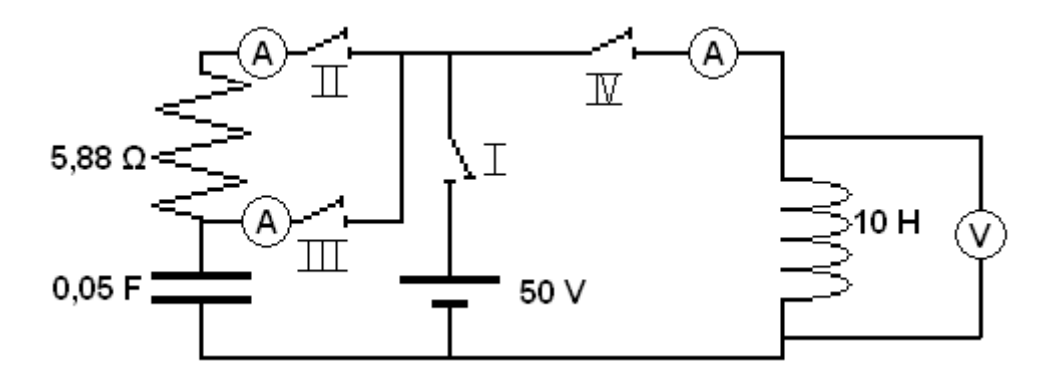

Nota: para realizar la prueba en el applet los amperimetros se deben graficar en funcion del tiempo (Current Chart), y en la práctica se debe contar con un osciloscopio digital.

## **Preguntas preliminares:**

– ¿Identifica qué es cada símbolo del diagrama? A*quellos alumnos que no estén* 

*familiarizados, pueden buscarlos en internet, por ejemplo en el siguiente [link.](http://www.webelectronica.com.ar/news06/nota5.htm) En más de una ocasión se propondrá buscar información complementaria en internet. Se debe recordar que en internet hay sitios de diferentes grados de confiabilidad y es parte del trabajo de búsqueda poder evaluar los sitios utilizados.*

– ¿Identifica en el programa cada uno de estos elementos? *La idea es que los alumnos sepan identificar en el applet cada uno de los elementos. El applet se puede configurar en modo simbólico o gráfico.*

### **Primera Prueba:**

Con el circuito armado y todas las llaves abiertas pruebe que ocurre al cerrar la llave I.

– ¿Qué sucede? ¿Por qué? *El objetivo de esta pregunta es que observen que sin cerrar otra llave no hay ningún circuito cerrado, y por ende no circula corriente.*

*Nota: entre prueba y prueba se recomienda reiniciar todos los elementos apretando el boton Reset Dynamics del applet.*

### **Segunda Prueba:**

Cierre la llave II y observe qué sucede con la corriente. Realice la misma prueba cerrando la llave III en lugar de la llave II.

 $i$ Cuál es la diferencia? ¿Qué sucede si cierra la llave II y luego la III? ¿Y si hace el experimento contrario? ¿Por qué sucede esto? *La idea de esta pregunta es observar que, si no hay resistencia, en el modelo ideal la carga del capacitor es instantánea y que una vez cargado el capacitor no sucede nada más. Al realizar esta prueba en un laboratorio se debe tener en cuenta que cualquier componente (incluso el capacitor) tiene una resistencia interna, por lo cual al colocar un amperímetro en serie no se observará un pico de corriente instantáneo, porque dicho amperímetro tiene una resistencia no nula (en caso de querer hacer esta prueba se debe considerar proteger el amperímetro contra corrientes de corta duración muy elevadas). En un circuito real se puede medir la caída de tensión entre los extremos de la resistencia y calcular la corriente mediante la relación V=I\*R. Para simular un cable sin resistencia se puede colocar una resistencia muy baja y ver a qué se asemeja el resultado. Estas consideraciones se aplican en general a la hora de medir corriente en un experimento real.*

– Pruebe variar los valores de la resistencia y observe cómo afecta esto el comportamiento del circuito. ¿Se le ocurre una explicación conceptual? Busque en internet en qué consiste el proceso de carga de un capacitor y la ecuación para circuitos RC y compruebe si los resultados coinciden cualitativamente con los esperados (con los valores de resistencia, capacidad, y los valores de corriente y tiempo mostrados en el grafico se pueden hacer cálculos estimativos). *Según el nivel de conocimiento que posean los alumnos se les puede pedir que esbocen una explicación conceptual (cuanto mayor es la resistencia más es el tiempo que tarda en pasar la corriente que carga el capacitor) o se les puede pedir que midan el tiempo característico para diferentes resistencias y comprueben que coincidan con los valores esperados. [Ver información](http://www.frro.utn.edu.ar/repositorio/departamentos/basicas/archivos/fisica/Carga_y_descarga_de_un_capacitor.pdf) en internet.*

– Conceptualmente: cuando se le aplica una f.e.m. (fuerza electro motriz, o más comúnmente llamada diferencia de potencial ΔV), ¿qué hace el capacitor? *Los alumnos deben concluir que frente a una diferencia de potencial un capacitor toma o entrega la corriente necesaria para quedar cargado según la ecuación V=Q/C*

### **Tercera Prueba:**

Reinicie el circuito, y cierre las llaves I y IV.

– ¿Qué sucede con la corriente que circula por la bobina? ¿Qué sucede con la diferencia de potencial? *Los alumnos deben concluir que la bobina se opone a la variación de la corriente que circula por ella. Por lo tanto (en el modelo ideal) frente a una diferencia de potencial fija, la corriente aumentará indefinidamente. En la realidad al llegarse a valores de corriente muy elevadas empiezan a hacer efecto resistencias que para valores bajos de corriente son irrelevantes y si no están preparados los elementos pueden quemarse. Este punto se trata en la siguiente serie de preguntas.*

– ¿Qué sucede cuando la corriente toma valores muy grandes? ¿Sucedía algo parecido cuando se cargaba el capacitor? ¿En qué caso? ¿Qué sucede en el mundo real frente a este problema? ¿Conoce algún elemento de la vida cotidiana cuyo funcionamiento se base en que circule mucha corriente por un conductor? *Todos los elementos que calientan a base de corriente (calentadores, estufas, hornos eléctricos, etc.) funcionan haciendo circular corriente de manera que el calor disipado calienta el entorno. Se puede mencionar que los fusibles son piezas tales que al circular una corriente mayor a la prevista se queman, de manera de abrir el circuito y proteger a los demás aparatos o componentes de un exceso de corriente.*

– Conceptualmente: ¿cuál es el efecto que produce un bobinado (o inductancia) cuando lo atraviesa una corriente eléctrica? ¿Cómo depende el efecto de la corriente? ¿Conoce por qué pasa esto? *En esta pregunta se puede hablar sobre el efecto de autoinductancia [+](http://www.unicrom.com/Tut_inductancia.asp)* [Infor](http://www.unicrom.com/Tut_inductancia.asp)mación

### **Cuarta Prueba**

Reinicie el circuito y cierre las llaves I, III, y IV

– Observe la corriente en cada una de las ramas del circuito ¿Sucede lo que esperaba? *Cada una de las ramas del circuito funciona independientemente por estar en paralelo.*

– Antes de que la corriente alcance valores muy altos en la rama IV, abra la llave I (si es necesario reinicie el experimento) ¿Qué sucede ahora con la corriente? *La corriente no puede circular por la pila y puede hacerlo sólo por la rama que incluye a la bobina y al capacitor.*

– Observe la corriente en las ramas III y IV. ¿Cómo son? ¿Por qué? ¿Qué forma tienen dichas corrientes?

– ¿Se repite algo en la forma de la corriente? Busque en internet información sobre el circuito (al abrir la llave I, ¿la bobina y el capacitor están en paralelo o en serie?) y compruebe si los valores se corresponden con lo que deberían ser (mida los tiempos necesarios en el gráfico de corriente y utilice los valores de capacidad e inductancia de los elementos usados). *En esta nueva configuración hay una bobina y un capacitor en serie (circuito LC) que se caracteriza por tener una frecuencia de resonancia que depende de los valores de L y de C. Se puede pedir a los alumnos que observen el período y hagan las cuentas correspondientes en la planilla de cálculos para diferentes valores de L y C comprobando que los cálculos coinciden con el experimento (dentro de un margen de error debido a la medición del período).*

– Conceptualmente: ¿Quién se encarga de generar la f.e.m. para arrastrar hacia un lado y hacia el otro a los electrones en cada momento? ¿Qué relación observa entre la medición del voltaje y de la corriente? *Cuando la corriente es máxima, la diferencia de tensión es mínima. Para mantener la corriente lo más constante posible la bobina pide corriente al capacitor que se carga en el proceso aumentando la diferencia de voltaje. A medida que el capacitor se carga la corriente disminuye y la diferencia de tensión aumenta. Cuando la tensión es máxima, la corriente es mínima y se da el proceso inverso.*

### **Quinta Prueba**

Reinicie el circuito, cierre las llaves I, II, y IV, y realice los mismos pasos que antes.

– ¿Cuál es la diferencia con respecto al caso anterior? ¿En qué se nota? *En este caso hay una resistencia en el circuito LC, por lo que el circuito es RLC. Este circuito disipa energía por lo que la corriente va disminuyendo con el tiempo. Para los alumnos más avanzados se puede pedir que realicen una medición de cómo varia la corriente en función del tiempo (midiendo el valor de corriente cada vez que llega a un máximo o mínimo y graficando dichos valores en función del tiempo con ayuda de una hoja de cálculos) y que luego traten de ajustar dichos puntos con una función de tipo exponencial para verificar que el exponente encontrado mediante el ajuste coincide con el valor teórico para los valores de R, L y C utilizados.*

– ¿Qué pasa con la corriente en este caso? ¿A dónde va a parar la energía que llevaba esa corriente que desaparece? Y en el caso anterior, ¿Dónde estaba la energía cuando no circulaba corriente? *En el caso oscilatorio sin amortiguación, la energia oscila entre el capacitor (que almacena energia en forma de campo eléctrico al estar cargado) y la bobina (que almacena energía en forma de campo magnético al circular corriente). En el caso amortiguado la energía se disipa en forma de calor en la resistencia. [+ info](http://es.wikipedia.org/wiki/Circuito_LC) en internet*

### Anexo I

Algunas sugerencias para llevarse mejor con el applet y evitar frustraciones a la hora de medir:

– Recuerde apretar *el* botón *reset dynamics* al comenzar cada prueba.

– Cambie la escala de los gráficos de corriente y voltaje en caso de que sea necesario, para aprovechar al máximo el tamaño de sus pantallas.

– Las llaves son difíciles de abrir una vez cerradas pues al arrastrar el mouse sobre ellas en lugar de moverse la perilla, se mueve la llave entera. Requiere paciencia. Si debe mirar lo que sucede al cerrar un llave, puede cerrarla, y sin soltar el mouse observar la medición. Una vez terminado el proceso a observar volver a mover el mouse todavía con la perilla sujeta y de esta manera se evitan complicaciones.

– Recuerde que si quiere medir cosas mientras suceden no debe hacerlo a las apuradas, el programa se puede pausar y reanudar a gusto.

## **Anexo II**

Como realizar un ajuste en Openoffice Calc a partir de los datos obtenidos *(elaborado sobre la versión 3.2.1 de openoffice).*

Primero debemos tener una idea de qué tipo de función queremos ajustar. Sabemos (se puede deducir a partir de ciertas ecuaciones diferenciales) que la corriente en un circuito RLC sin una fuente de tensión es de la forma:  $I = I_0 \cdot e^{i\pi}$ <sup>t</sup>  $\cdot \cos(wt + \phi)$ , que es el producto de una exponencial decreciente por una función trigonométrica oscilante.

En la siguiente imagen se puede observar la función trigonométrica que, al ser multiplicada por la exponencial, queda con amplitud decreciente. Como se ve, la exponencial es la envolvente. Este diagrama (donde en lugar de I figura A, en lugar de R figura b, y en lugar de L figura m) es claramente similar al observado para la corriente durante el experimento.

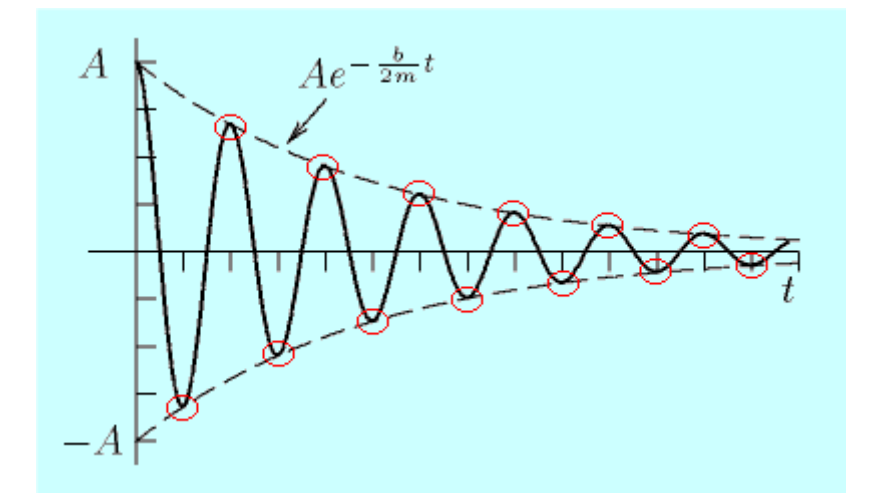

Como en nuestro caso nos interesa de alguna manera reconstruir (a partir de los datos del experimento) la parte exponencial, la manera de ignorar la parte oscilatoria es fijarse, para todos los valores del eje X en que la función llega a un extremo, cuál es el valor de Y correspondiente (los puntos marcados en rojo) y tomar dichos valores en módulo. Estos puntos pertenecen a la exponencial y graficándolos podremos reconstruirla

Una vez pasados dichos valores a la hoja de cálculo debemos hacer el gráfico Y en función de X para los valores medidos. Para ello debemos marcar las dos columnas (la primera será la de los valores de X y la segunda la de los valores de Y), hacer click en el ícono marcado con el círculo rojo y cuando se abra el panel que se muestra en la figura seleccionar la opción "gráfico de dispersión". Haciendo click en "finalizar", debería crearse el gráfico de los valores medidos. Si todo salió bien podemos comprobar a ojo que son puntos que grafican una exponencial decreciente.

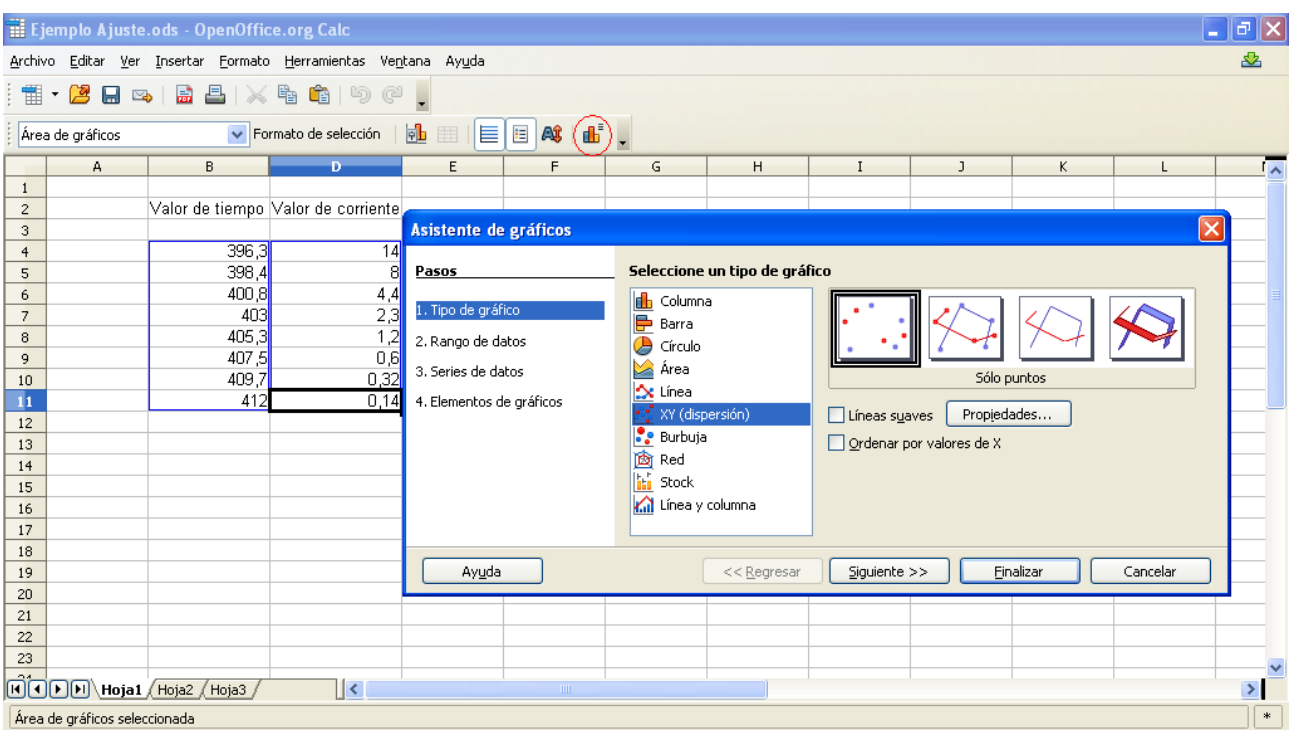

Una vez creado el gráfico debemos hacer click con el botón secundario sobre el mismo y marcar la opción "editar". Luego debemos hacer click secundario sobre alguno de los puntos graficados y marcar la opción "Insertar línea de tendencia...". En el cuadro siguiente debemos marcar la opción

### exponencial, y activar la casilla de "mostrar ecuación".

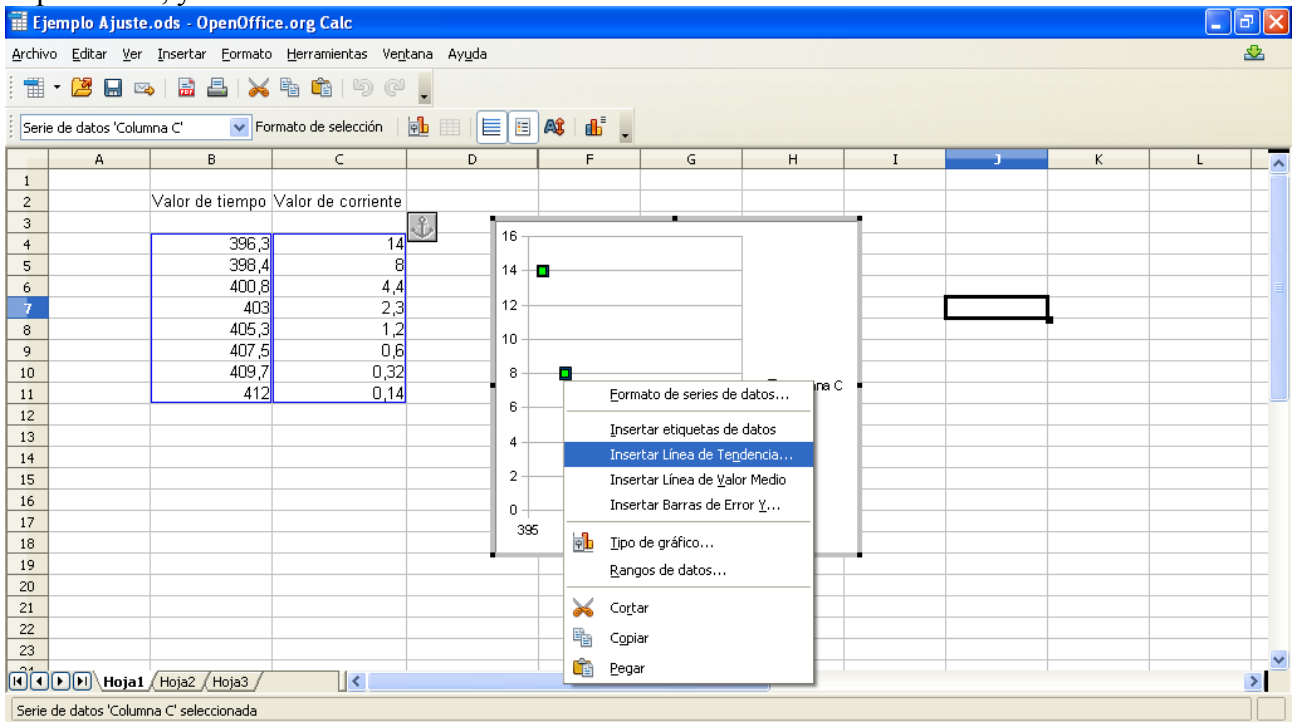

Si todo salió bien, debería quedarnos la ecuación que ajusta a los puntos (asi como la curva) marcadas sobre el gráfico. Veamos ahora cómo interpretar esos números.

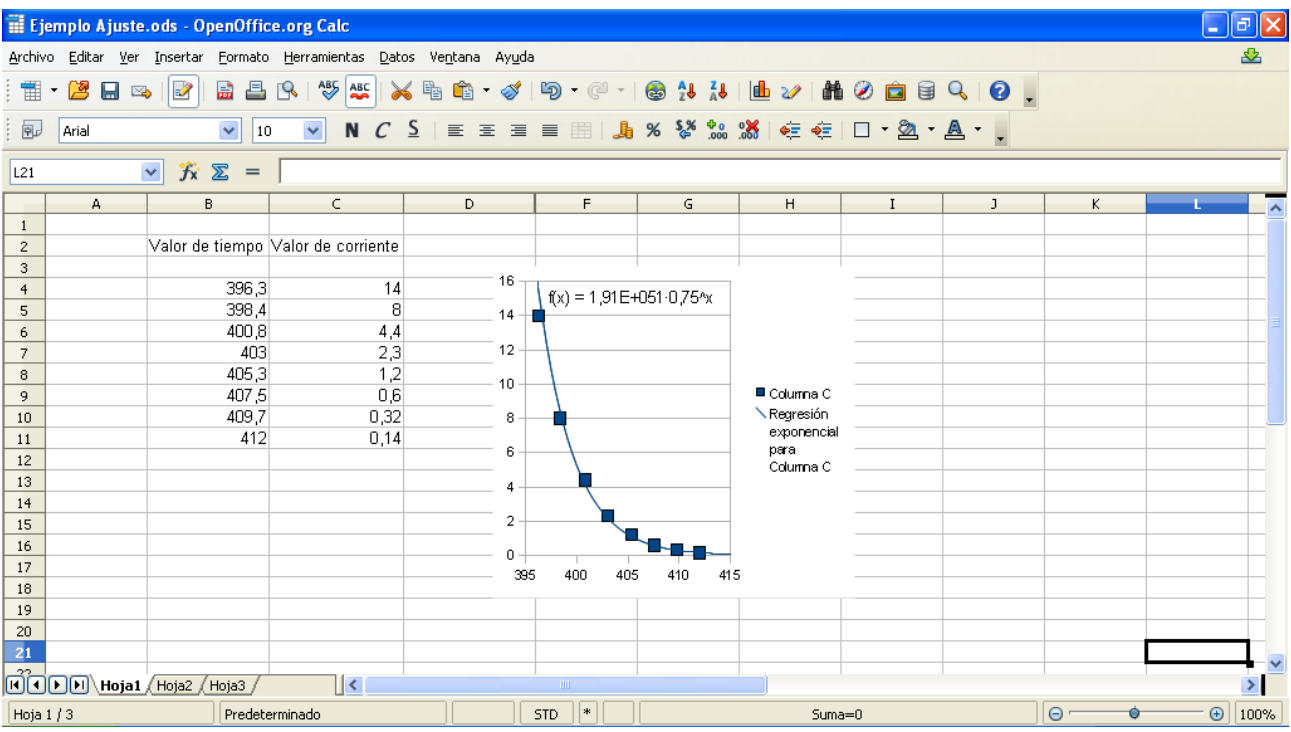

El OpenCalc no conoce qué es lo que representa la fórmula de la exponencial que acaba de encontrar, por lo tanto la escribe en su forma mas genérica:  $\vec{A} \cdot \vec{B}^X$ donde A y  $\vec{B}$  son numeros y X es la variable. En el ejemplo del gráfico  $A = 1.91E + 0.51yB = 0.75$ .

Volviendo a las cuentas iniciales, comparémoslas con lo que nos devuelve el OpenCalc:

$$
I = I_0 \cdot e^{(\frac{-R}{2L})t} = A \cdot B^X
$$
donde ya habiamos descartado la parte oscilatoria.

Veamos cómo relacionar A y B con R y L.

Lo primero es que llamar X o t a la variable es solo un problema de nombres, X es una variable genérica, mientras que al referirnos a t estamos enfatizando que la variable es el tiempo.

Lo segundo es ver que tanto A como $I_0$ multiplican a la exponencial, por lo que podriamos suponer que representan lo mismo, es decir cuánto debería haber valido la corriente en el segundo igual a cero, si la hubiésemos medido.

Por otro lado si tomamos la parte exponenciale  $\sqrt{2L}$ , podemos tratar de quitar del exponente todo lo que no sea la X, para que las cosas se terminen de parecer. Si recordamos que  $e^{\alpha \cdot x} = (e^{\alpha})^x$ podemos llamar a  $e^{(\frac{-R}{2L})} = By$  ya tenemos una relación más directa entre B y R y L. Por último podemos aplicar logaritmo natural de ambos lados, despejar, y llegamos a:

 $\frac{R}{L} = -2 \cdot \ln(B)$ que es la relación buscada entre los parameros obtenidos de la curva y los valores fisicos que corresponden al experimento.

*Notar que de este ajuste no podemos obtener cuáles tenían que ser los valores de R y de L por separado sino el cociente entre ellos. Esto tiene una razón física de ser, y es que conceptualmente puede haber más de una combinación de componentes que generen el mismo efecto físico a la hora de producir corrientes o cualquier otro efecto, y por lo tanto la matemática nunca nos podrá decir cuáles eran los valores de esos elementos, sino ciertas relaciones entre ellos.*

Autor: Ionatan Perez, Departamento de Física, FCEyN, UBA